# WMS Aktor 24 V UP

Bedienungs- und Installationsanleitung

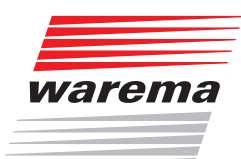

## **Der SonnenLicht Manager**

Gültig ab 1. November 2022 Für künftige Verwendung aufbewahren.

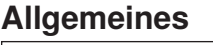

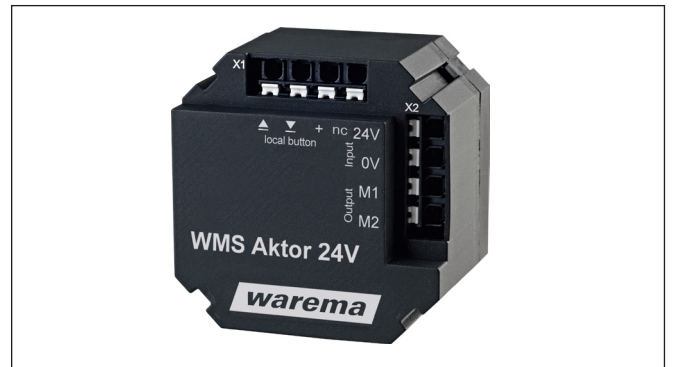

Abb. 1 WMS Aktor 24 V UP

Der WMS Aktor 24 V UP ermöglicht die einfache Nachrüstung einer drahtlosen Fernbedienung für einen 24 V DC Antrieb. Die kompakte Bauform ermöglicht die Unterputzmontage in Abzweigdosen.

Die Funktionalität des WMS Aktor 24 V UP ist parametrierbar. Das Steuerungsverhalten kann an die unterschiedlichen Anforderungen verschiedener Produkte angepasst werden.

Der WMS Aktor 24 V UP kann Fahrbefehle von WMS Sendern, z. B. WMS Handsender, WMS Zentrale oder WMS Wetterstation, empfangen. Er bestätigt die empfangenen Befehle, die Sender zeigen diese Rückmeldungen an.

Die Positionen für Komfort- und Szenensteuerung sowie die Parameter für die Automatikfunktionen werden direkt im Aktor gespeichert und können jederzeit wieder aufgerufen werden.

## Bestimmungsgemäße Verwendung

Der WMS Aktor 24 V UP ist ein elektronisches Gerät zur Steuerung von Sonnenschutzeinrichtungen und Fensterantrieben. Bei Einsatz außerhalb des in dieser Anleitung aufgeführten Verwendungszweckes ist die Genehmigung des Herstellers einzuholen.

## Sicherheitshinweise

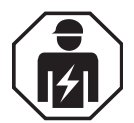

#### WARNUNG

Die elektrische Installation (Montage) / Demontage muss nach VDE 0100 bzw. den gesetzlichen Vorschriften und Normen des jeweiligen Landes durch eine zugelassene Elektrofachkraft erfolgen. Diese hat die beigefügten Montagehinweise der mitgelieferten Elektrogeräte zu beachten.

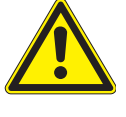

#### WARNUNG

Wenn anzunehmen ist, dass ein gefahrloser Betrieb nicht möglich ist, darf das Gerät nicht in Betrieb genommen bzw. muss es außer Betrieb gesetzt werden. Diese Annahme ist berechtigt, wenn

- das Gehäuse oder die Zuleitungen Beschädigungen aufweisen
- das Gerät nicht mehr arbeitet.

#### WARNUNG

Schalten Sie die Versorgungsspannung des WMS Aktor 24 V UP ab, wenn Sie Tätigkeiten an den am Aktor angeschlossenen Produkten ausführen. Gefahr durch plötzliche Fahrbewegungen.

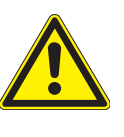

#### VORSICHT

Betätigen Sie niemals wahllos Tasten auf Ihrem Sender ohne Sichtkontakt zum Sonnenschutz. Kinder dürfen nicht mit diesem Produkt spielen - Fernsteuerungen oder Sender dürfen nicht in die Hände von Kindern gelangen!

Die Reichweite von Funksteuerungen wird durch die gesetzlichen Bestimmungen für Funkanlagen und durch bauliche Gegebenheiten begrenzt. Bei der Projektierung muss auf einen ausreichenden Funkempfang geachtet werden. Dies gilt insbesondere dann, wenn das Funksignal durch Wände und Decken dringen muss. Die Steuerung sollte nicht in direkter Nähe metallischer Bauteile (Stahlträger, Stahlbeton, Brandschutztüre) installiert werden.

Der WMS Aktor 24 V UP darf nur zur Ansteuerung solcher Fensterantriebe verwendet werden, bei denen die Bewegung des Fensters keine Verletzung verursachen kann. Zu solchen Fenstern gehören (auszugsweise) nach DIN EN 60335-2-103:

- Fenster, deren bewegte Teile sich in einer Höhe von mindestens 2,5 m über dem Boden oder anderen Zugangsebenen befinden.
- Fenster, deren Antriebe über ein externes oder internes Einklemm-Schutzsystem verfügen.
- Fenster, deren Öffnungsgeschwindigkeit nicht größer als 50 mm/s ist während es sich zwischen 15 mm und 50 mm von der geschlossenen Position bewegt und deren Öffnungsweite 200 mm und deren Schließgeschwindigkeit 15 mm/s nicht übersteigt.

## **Montage**

Das Gerät ist zur Montage in einer Unterputz-Abzweigdose 80 x 80 mm vorgesehen. Der Platz in einer 60 mm Unterputz-Gerätedose reicht in der Regel nicht aus.

- Verlegen Sie in dieser Dose nur Leitungen, die der Verkabelung des Aktors dienen.
- Montieren Sie den WMS Aktor 24 V UP immer so, dass die Gehäuseunterseite mit dem aufgedruckten Funksymbol (2) zur Öffnung der Dose zeigt. Dies garantiert den bestmöglichen Funkempfang.
- Beim Einsatz mehrerer WMS Aktoren 24 V UP muss zwischen diesen ein Mindestabstand von 0,3 m eingehalten werden!
- Prüfen Sie vor der endgültigen Montage die Funktion des Aktors.

Starke lokale Sendeanlagen (z. B. WLAN), deren Sendefrequenzen mit der Sendefrequenz der Steuerung identisch sind, können den Empfang stören.

#### Elektrischer Anschluss

Eine bauseitige Schutzeinrichtung (Sicherung) und Trennvorrichtung zum Freischalten der Anlage muss vorhanden sein.

Der elektrische Anschluss erfolgt nach umseitigem Anschlussplan ([Abb. 2\)](#page-5-0).

## Erstinbetriebnahme

Weitere Informationen und Hilfe wie Videoanleitungen und das WMS Praxishandbuch finden Sie auf unserer Support Seite

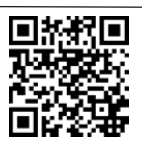

[www.warema.com/funksysteme-support](http://www.warema.com/funksysteme-support)

Es wird die Inbetriebnahme über die PC-Software WMS studio pro empfohlen!

- Schalten Sie die Versorgungsspannung ein.
- Lernen Sie die Sender und Sensoren in den WMS Aktor 24 V UP ein. (Im Anlieferungszustand "kennt" ein Empfänger zunächst einmal keinen Sender und muss daher lernen, auf welche Sender er reagieren soll. Wir nennen diesen Vorgang "einlernen".). Der Einlernvorgang wird in der Bedienungs- und Installationsanleitung der WMS Sender beschrieben.
- Bei Sonnenschutzprodukten: Lernen Sie die Lauf-/Wendezeit wie in Abschnitt *["Lauf-/](#page-2-0) [Wendezeit lernen"](#page-2-0)* beschrieben ein, damit eine Komfortposition exakt angefahren werden kann.
- **Danach ist das Gerät betriebsbereit.**

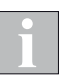

Mit der Software WMS studio und einem WMS Stick kann die Inbetriebnahme schneller und einfacher durchgeführt werden.

## Bedienung

#### Bedienung mit WMS Sendern

Die Bedienung der am WMS Aktor 24 V UP angeschlossenen Produkte wird in der Bedienungs- und Installationsanleitung des jeweiligen WMS Senders beschrieben. Im Abschnitt ["Produkttypen"](#page-2-1) sind die Tastenfunktionen ebenfalls beschrieben.

#### Bedienung von Sonnenschutzprodukten mit am WMS Aktor 24 V UP angeschlossenen Tastern

Die Bedienung der am WMS Aktor 24 V UP angeschlossenen Produkte mit den Tastern HOCH und TIEF erfolgt wie im Abschnitt ["Produkttypen"](#page-2-1) beschrieben. Ein kurzes Drücken der Taste in Gegenrichtung stoppt das Sonnenschutzprodukt. Das Aufrufen und Speichern der Komfortposition wird durch gleichzeitiges Drücken der Taster HOCH und TIEF ausgelöst.

## Produkte

Über den WMS Aktor 24 V UP kann eine Vielzahl unterschiedlicher Produkte gesteuert werden. Die folgende Tabelle gibt einen Überblick über den zum Produkt gehörenden Produkttyp sowie die Möglichkeiten der Inbetriebnahme und Bedienung.

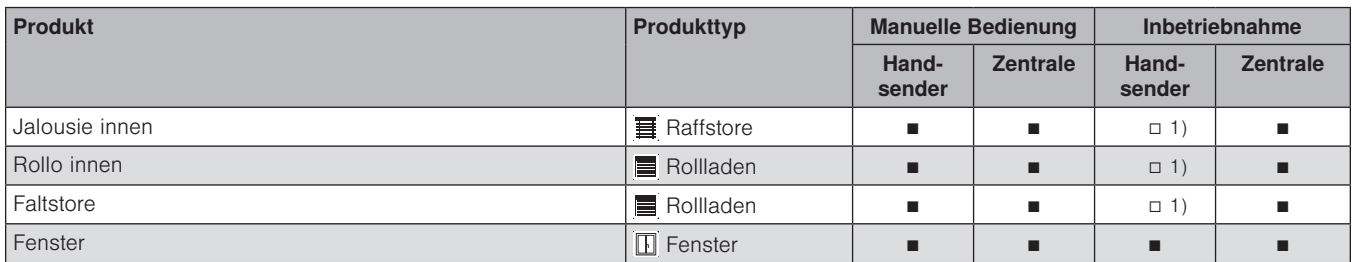

1) Die Inbetriebnahme über den WMS Handsender ist bedingt möglich. Der zum Produkt passende Produkttyp kann gewählt werden. Laufzeiten und andere Parameter können aber nur über die Zentrale angepasst werden.

## <span id="page-2-1"></span>Produkttypen

Der Produkttyp bestimmt die Funktionalität beim Bedienen des am WMS Aktor 24 V UP angeschlossenen Produktes. Er wird beim Einlernen des Aktors in einen WMS Sender festgelegt.

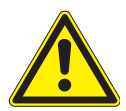

#### VORSICHT

Wählen Sie beim Einlernen unbedingt den zum angeschlossenen Produkt gehörenden Produkttyp aus. Die Auswahl eines falschen Produkttyps kann zu Fehlfunktionen oder Beschädigungen am angeschlossenen Produkt führen.

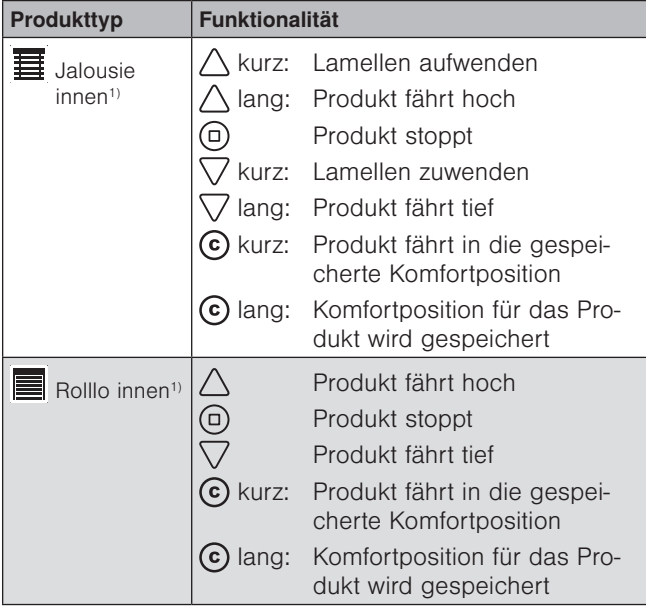

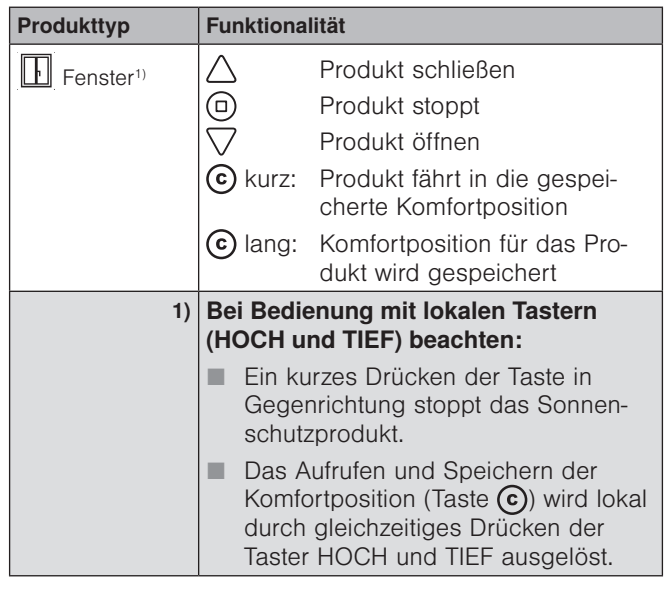

Der einmal gewählte Produkttyp kann nicht direkt verändert werden. Um einen WMS Aktor 24 V UP auf einen anderen Produkttyp zu programmieren, muss dieser komplett aus dem Netz gelöscht und neu eingelernt werden.

## <span id="page-2-0"></span>Lauf-/Wendezeit lernen

Mit dem WMS Handsender können Sie Laufzeiten und/ oder Wendezeiten der im ausgewählten Kanal eingelernten Empfänger verändern.

Mit dem WMS Handsender können die Produkttypen Markise, Rollladen, Raffstore und Fenster parametriert werden.

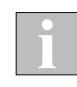

Wenn mehrere Empfänger im gewählten Kanal eingelernt sind, wird immer das erste Gerät im Produktkanal parametriert. Beim Verlassen des Modus mit der Modustaste werden die Einstellungen dann auf alle anderen Geräte im Kanal übertragen.

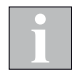

Wo erforderlich, wird automatisch ein Laufzeitzuschlag addiert, damit das jeweilige Produkt sicher schließt bzw. eingefahren wird.

Um die Lauf-/Wendezeit mit dem WMS Handsender zu lernen (Modus 1 in der WMS Handsender-Anleitung), gehen Sie wie folgt vor:

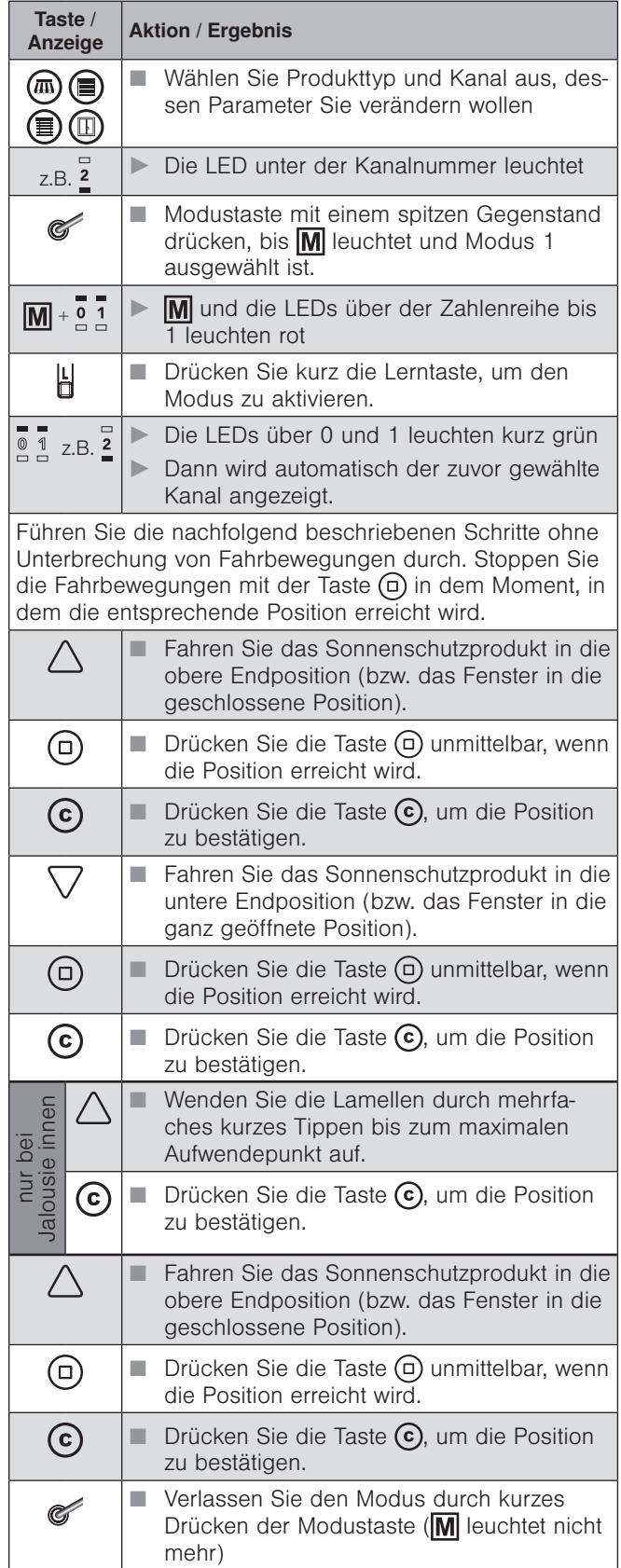

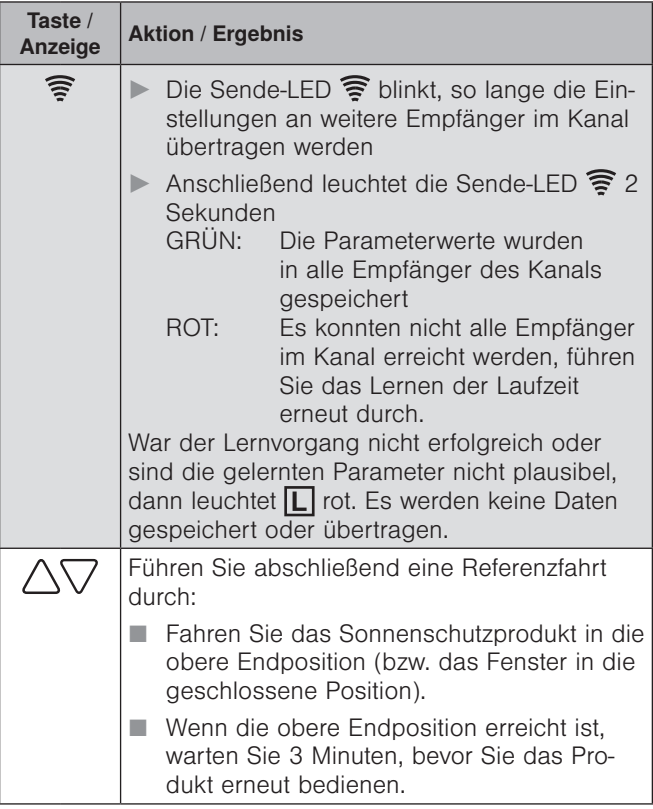

Verlässt der Handsender nach dem Lernen der Laufzeit den Modus 1 nach 5 Minuten automatisch, weil die Modustaste nicht gedrückt wurde, dann werden die Einstellungen des neu parametrierten Geräts nicht auf weitere Geräte im Kanal übertragen.

## Sensoren

Jedem WMS Aktor 24 V UP können bis zu vier Sensorprodukte (z. B. Wetterstationen oder Photosensoren) zugeordnet werden.

Die Zuordnung wird durch einen WMS Sender (Handsender oder Zentrale) vorgenommen. Diese Zuordnung geschieht kanalweise und wird in den Anleitungen der jeweiligen Sender beschrieben.

Der WMS Aktor 24 V UP wertet die Messwerte der Sensoren aus und reagiert entsprechend seiner Parametrierung.

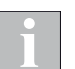

WMS Aktoren 24 V UP winken beim Zuordnen, wenn am Sensor die Taste  $\mathbf{T}$  gedrückt wird.

## Sicherheitsfunktionen

Sobald Sie eine Sicherheitsautomatik (z. B. Wind- oder Eisüberwachung) einschalten, prüft der WMS Aktor 24 V UP den regelmäßigen Eingang neuer Messwerte vom entsprechenden Sensor.

Hat der Aktor 24 h keinen Messwert erhalten, wird von einem Ausfall des Sensors ausgegangen (Heartbeat-Funktion). Der Aktor fährt das angeschlossene Produkt in eine sichere Position. Das Bedienen des Sonnenschutzprodukts ist je nach Typ nur eingeschränkt oder gar nicht möglich, bis ein neuer gültiger Wert empfangen wird.

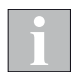

Wenn dem Aktor bereits vier Sensoren zugeordnet wurden, muss zunächst ein Sensor aus dem Aktor gelöscht werden, bevor ein neuer Sensor zugeordnet werden kann. Der WMS Sender bringt in diesem Fall eine Fehlermeldung.

## Wartung

Innerhalb des Gerätes befinden sich keine zu wartenden Teile.

## **Haftung**

Bei Nichtbeachtung der in dieser Anleitung gegebenen Produktinformation, bei Einsatz außerhalb des vorgesehenen Verwendungszwecks oder bei nicht bestimmungsgemäßem Gebrauch kann der Hersteller die Gewährleistung für Schäden am Produkt ablehnen. Die Haftung für Folgeschäden an Personen oder Sachen ist in diesem Fall ebenfalls ausgeschlossen. Beachten Sie die Angaben in der Bedienungsanleitung Ihres Sonnenschutzes. Die Haftung für Schäden am Sonnenschutz durch Bedienung bei Vereisung ist ebenfalls ausgeschlossen.

### **Reinigung**

Reinigen Sie das Gehäuse mit einem angefeuchteten weichen Tuch. Verwenden Sie keine Spül- bzw. Reinigungsmittel, Lösungsmittel, scheuernde Substanzen oder Dampfreiniger!

## Pflichten zur Entsorgung von Elektrogeräten

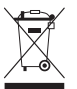

Durch die Kennzeichnung mit diesem Symbol wird im Rahmen der gesetzlichen Bestimmungen auf folgende Pflichten hingewiesen:

- Dieses Elektrogerät ist durch den Besitzer getrennt vom unsortierten Siedlungsabfall zur weiteren Verwertung zu entsorgen.
- Altbatterien und Altakkumulatoren, die nicht vom Altgerät umschlossen sind, sowie Lampen, die zerstörungsfrei aus dem Altgerät entnommen werden können, sind getrennt zu entsorgen.
- Vertreiber der Elektrogeräte oder Entsorgungsbetriebe sind zur unentgeltlichen Rücknahme verpflichtet.
- Im Elektrogerät enthaltende personenbezogene Daten sind vor der Entsorgung eigenverantwortlich zu löschen

## Technische Daten

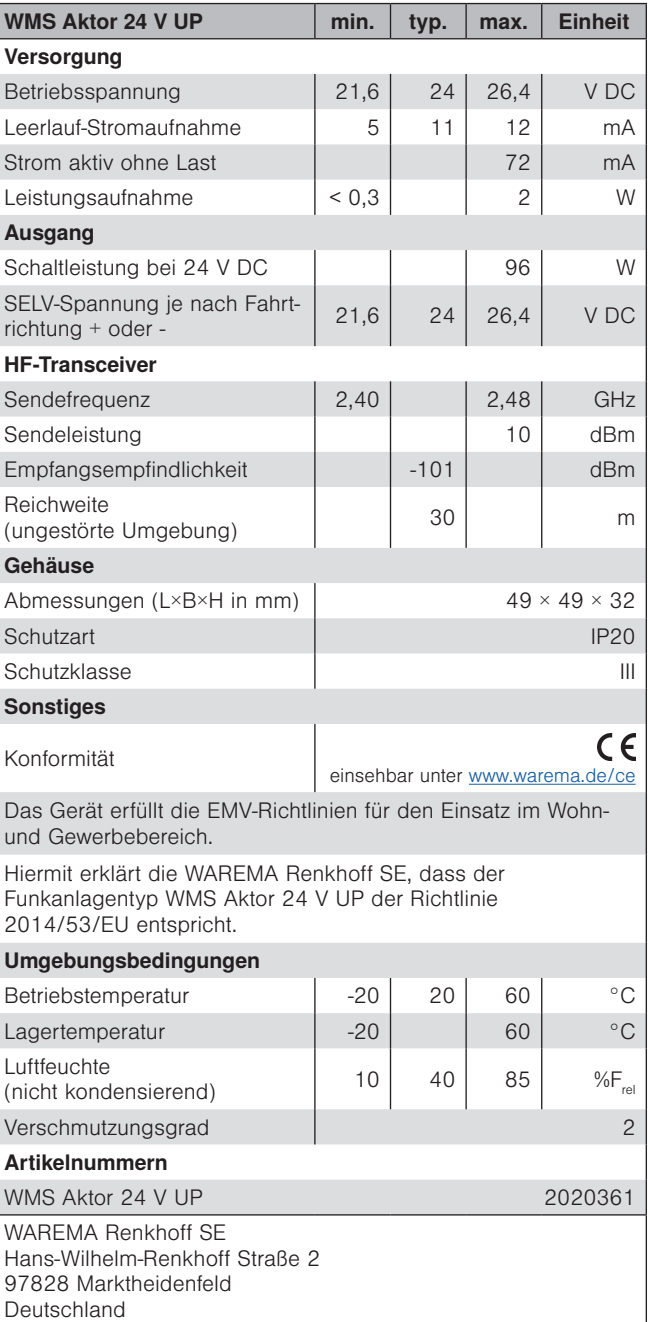

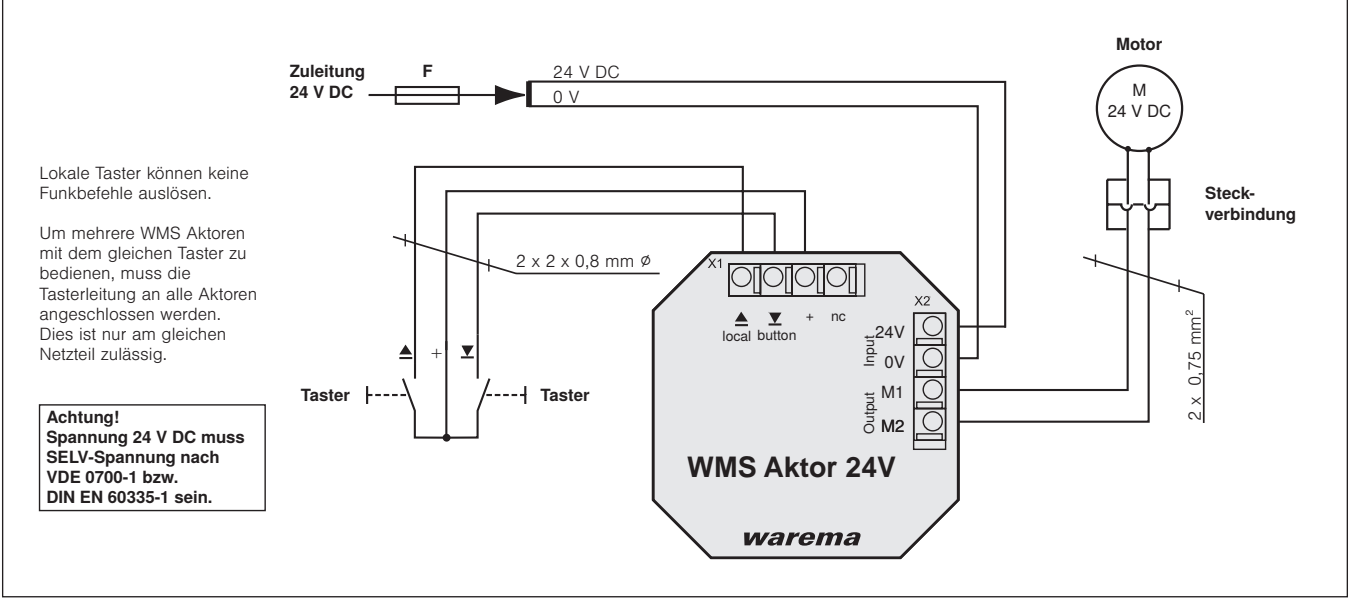

<span id="page-5-0"></span>Abb. 2 Anschlussbeispiel Motor